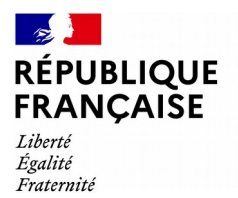

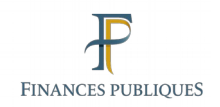

€

## impots.gouv.fr

## **Je déclare un don ou une cession de droits sociaux en ligne**

## **Connectez-vous à votre espace particulier**

1 - Dans votre navigateur internet ouvrez le site impots.gouv.fr.

2 - Cliquez sur « Votre espace Particulier », en haut à droite du site.

3 - Dans la rubrique « Connexion ou création de votre espace particulier », à gauche, saisissez vos 2 identifiants :

numéro fiscal (13 chiffres) et cliquez sur « Continuer » mot de passe et cliquez sur « Connexion »

## **OU**

pour vous identifier avec votre compte ameli (l'Assurance maladie), La Poste, MSA ou Mobile Connect et moi, cliquez sur le bouton FranceConnect et laissez-vous guider.

> consultez la fiche : [j'ai perdu mon numéro fiscal/mot de passe](https://www.impots.gouv.fr/portail/node/12189)

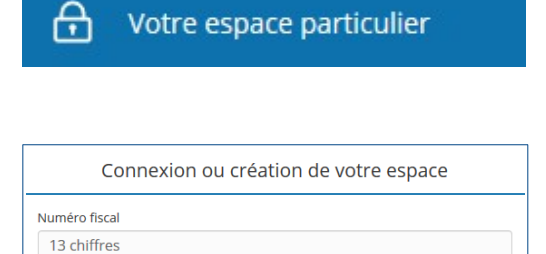

Continuer

S'identifier avec **FranceConnect** 

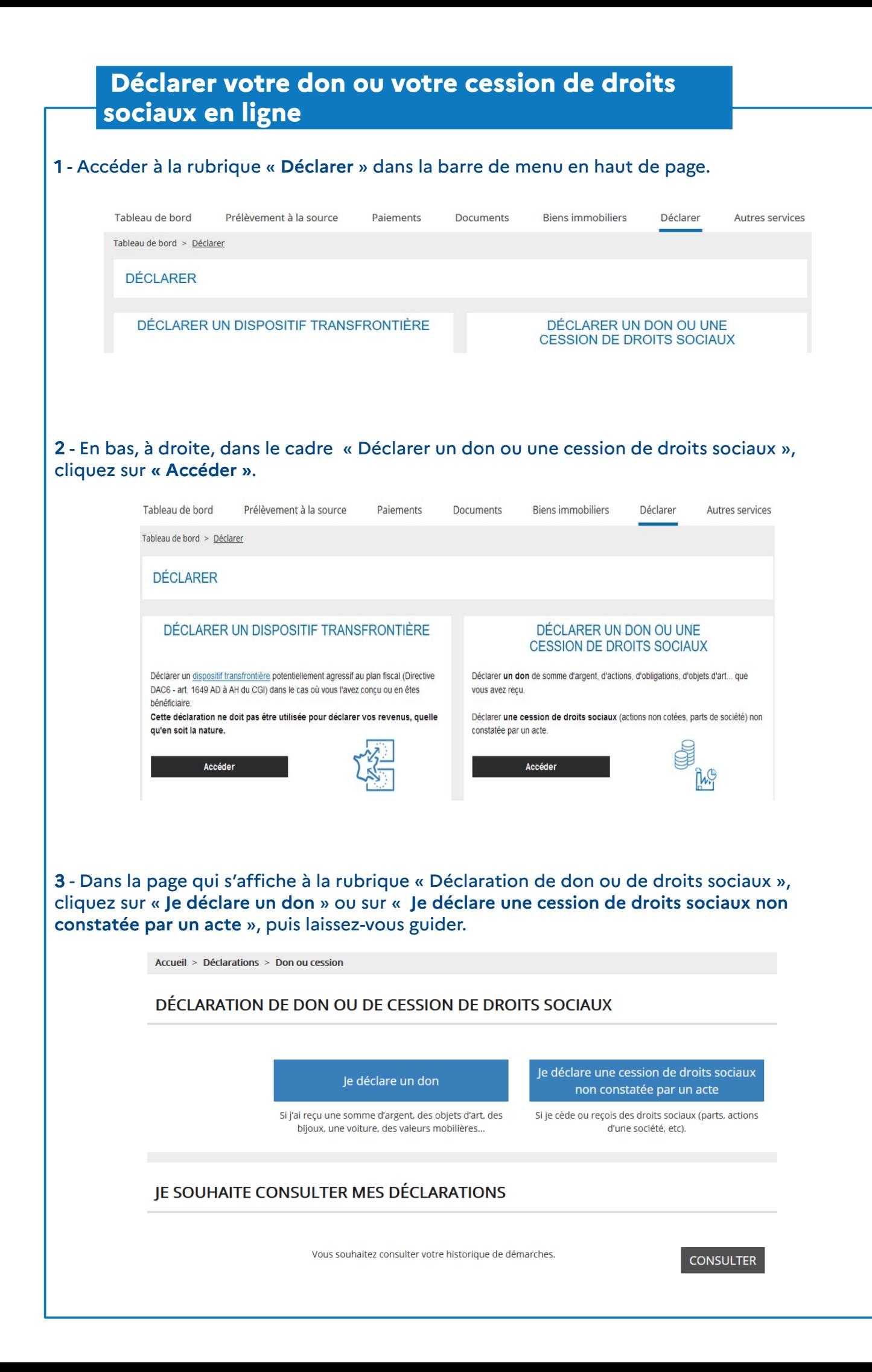